$\frac{1}{2}$   $\frac{1}{2}$   $\frac{1}{2}$ 

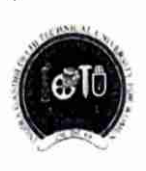

Indira Gandhi Delhi Technical University For Women (Established by Govt. of Delhi vide Act 09 of 2012) Kashmere Gate, Delhi-110006 **ACADEMIC BRANCH** 

F.No.IGDTUW/Acad/2021/446

28/02/2022

#### **NOTICE**

The link for refund of security deposit has been activated on the home page of web portal https://igdtuw.in/IGDTUW/ Detailed instructions (User Manual) is given below.

The students (Except Batch-2017)) passed in 2021 can submit the "No dues" form for Security Refund online on the above mentioned portal immediately.

For any Non-Technical issue/ Inquires please contact academics@igdtuw.ac.in In case of any technical issue, please contact noreply.igdtuw@gmail.com

 $|v|$ 

AR (Academic Affairs)

Copy for kind information to:-

- PS to Hon'ble Vice-Chancellor, IGDTUW 1.
- PS to Pro Vice-Chancellor, IGDTUW  $2.$
- PA to Registrar, IGDTUW  $3.$
- All HoD(s), IGDTUW 4.
- Incharge web Server/ System Analyst, IGDTUW with the request to upload this on the 5. university website
- **Guard file** 6.

AR (Academic Affairs)

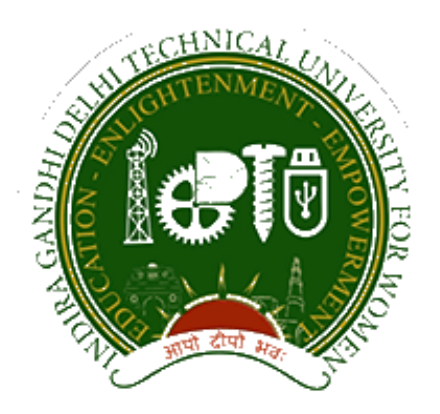

`

## **Indira Gandhi Delhi Technical University for Women**

## *U S E R M A N U A L*

# Security Refund

DATE: 17<sup>st</sup>Jan 2021, version 1.0

Published by

### **Campus EAIIndia Private Limited**

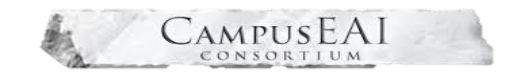

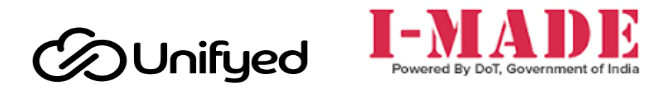

\_\_\_\_\_\_\_\_\_\_\_\_\_\_\_\_\_\_\_\_\_\_\_\_\_\_\_\_\_\_\_\_\_\_\_\_\_\_\_\_\_\_\_\_\_\_\_\_\_\_\_\_\_\_\_\_\_\_ This document is the property of Campus EAI, who owns the copyright thereof. The information in this document is given in confidence, and without the written consent of Campus EAI, given by contract or otherwise, this document must not be copied, reprinted or reproduced in any material form, either wholly or in part. Also, the contents of this document or any methods or techniques available there from, must not be disclosed to any third party whatsoever.

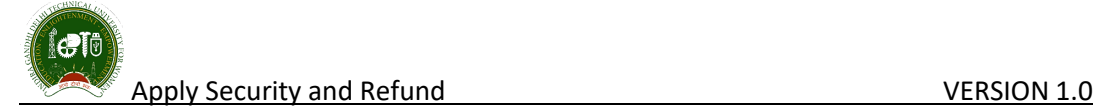

#### 1 Document Purpose

This document explains the application process flow of Security Refund Module in Indira Gandhi Delhi Technical University for Women (also referred to as "IGDTUW"). This user manual describes the Security Refund process. No Dues Request form to be filled by the students to get the security refund. Admin can see the list of the Students who have applied for the security refund.

#### 2 Background

IGDTUW has embarked on an Institute wide ERP Project to automate of Security Refund Module. Campus EAI has implemented its product suite ERP for Apply for Security Refund by Students.

#### 2.1 URL

Open a web browser (Chrome, Mozilla) and enter the below URL in the address bar and click enter.

<https://igdtuw.in/IGDTUW/>

#### https://igdtuw.in/IGDTUW/

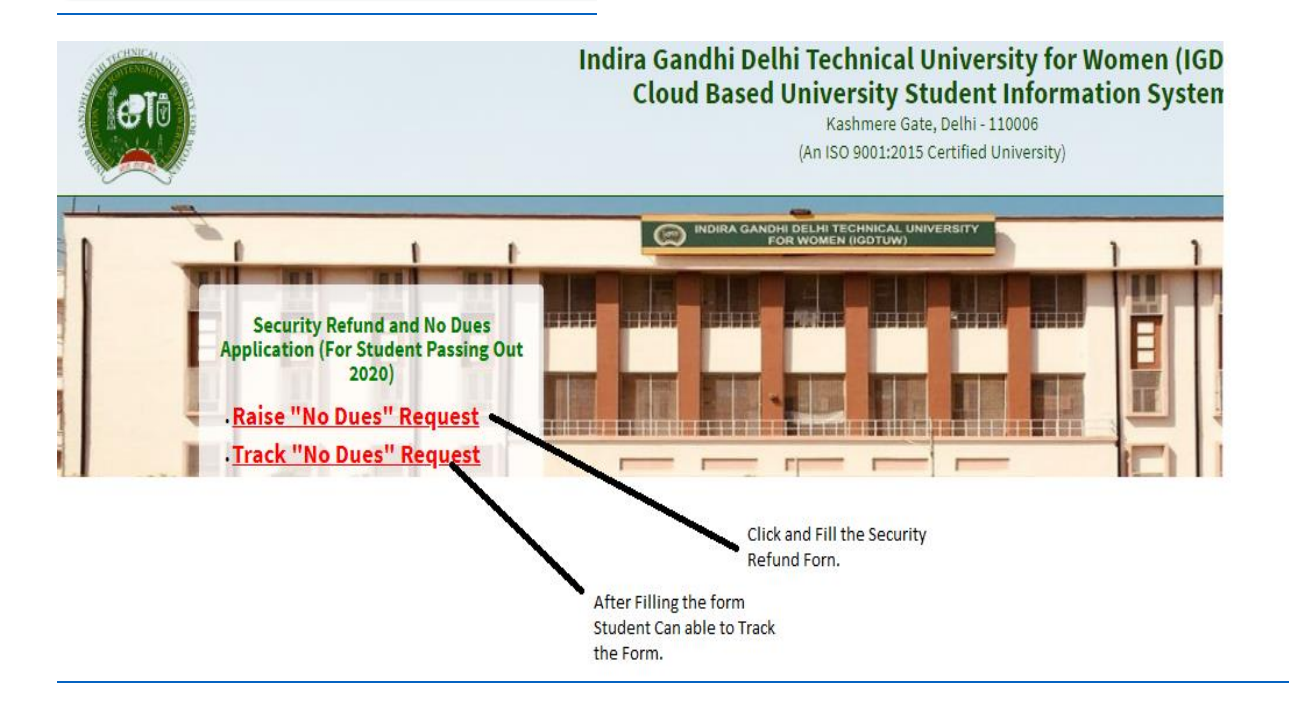

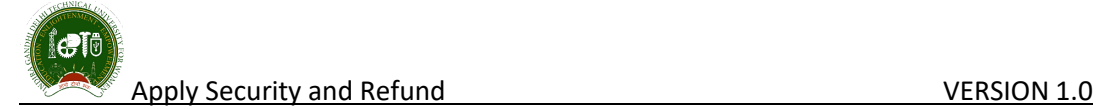

#### 2.2 Security Refund

After Clicking on that link Student has to enter her Enrolment no and fill the Informations required.

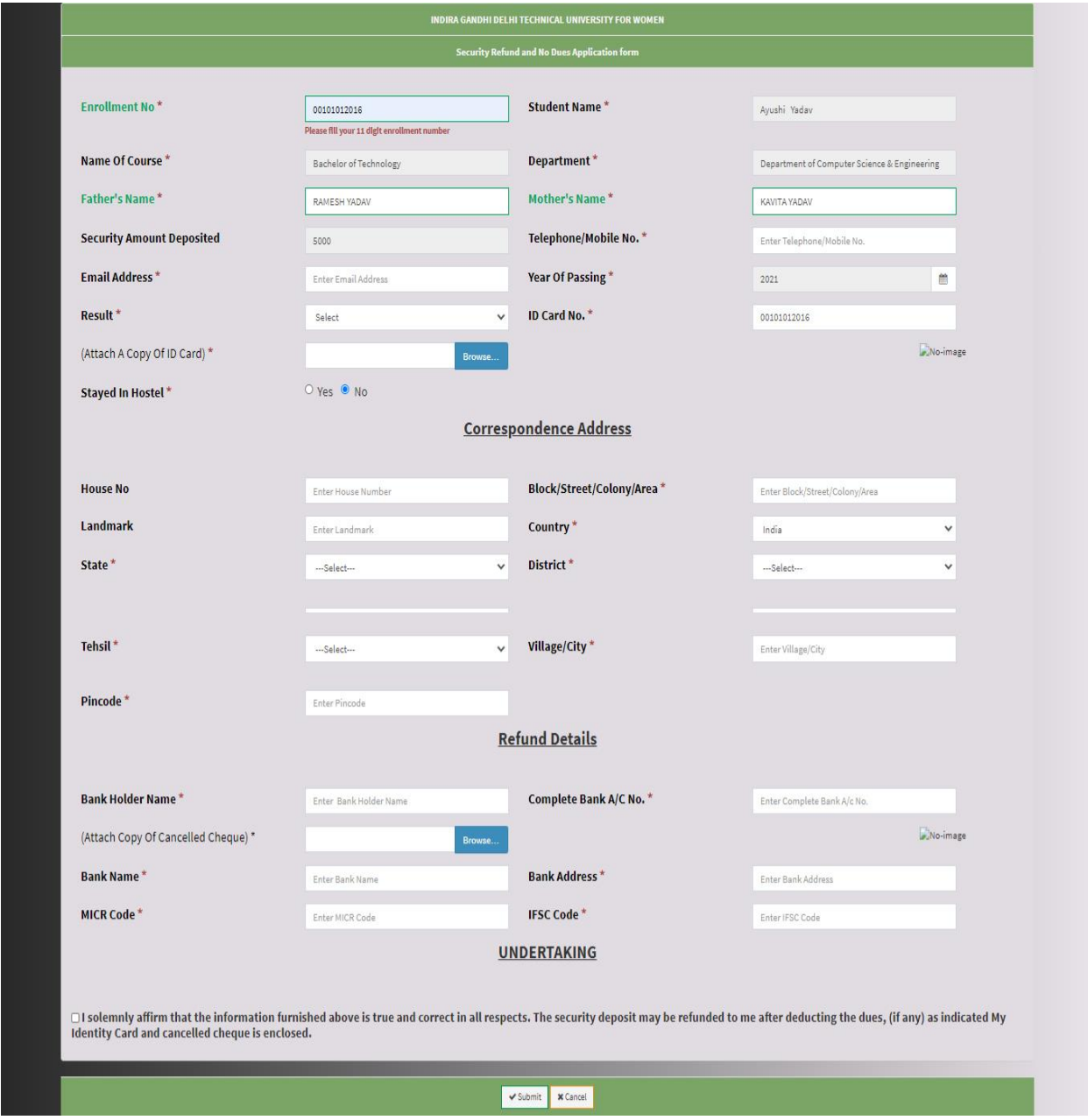

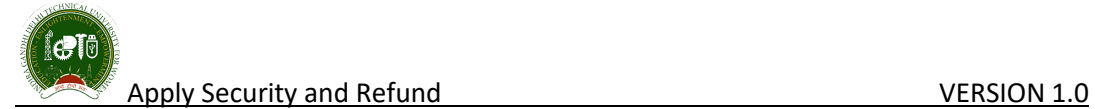

After Submittion of Complete Application form, Student can view the Application form. A reference no will be generated to track the application form.

### **Reference No :** IGDTUW/REFUND/2021/00016

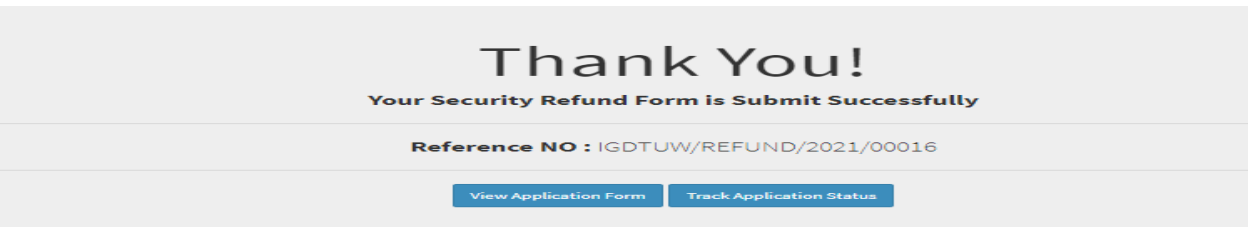

#### 2.3 Security Refund Application Form.

**Land** 

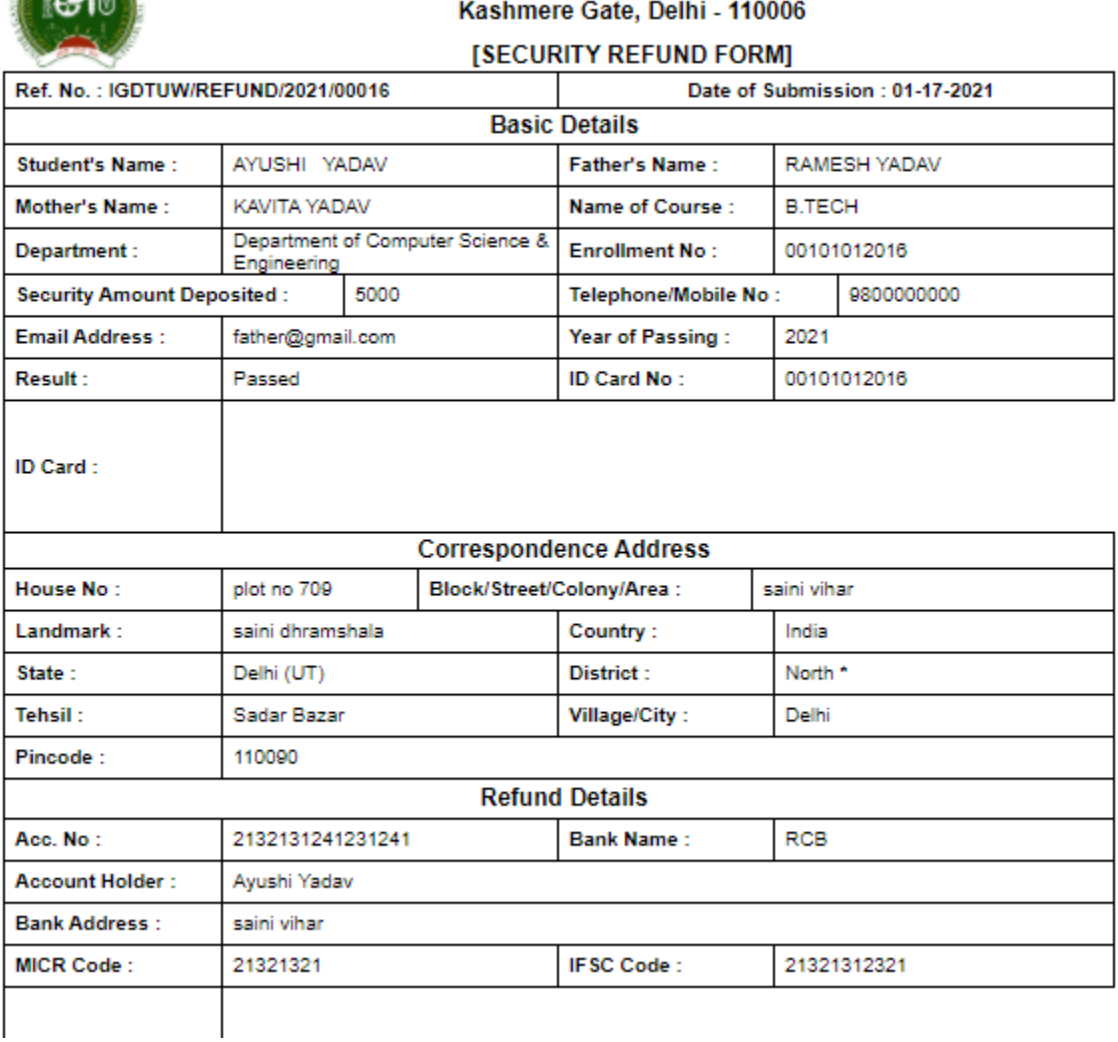

#### INDIRA GANDHI DELHI TECHNICAL UNIVERSITY FOR WOMEN

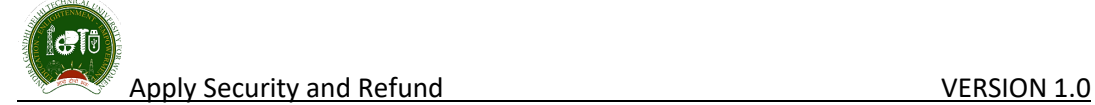

#### 2.4 Security Refund Track Application.

After Filling the Security refund form, student can track the application form.

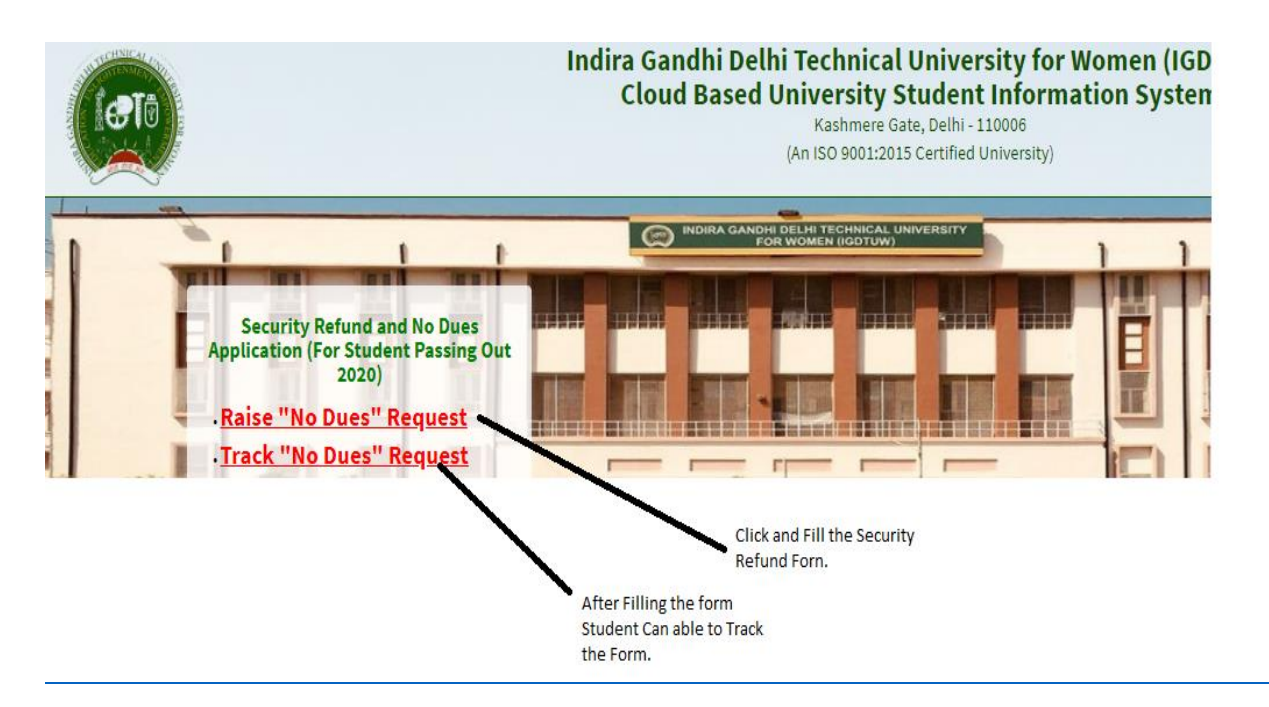

Enter the Reference No mentioned in the Application form.

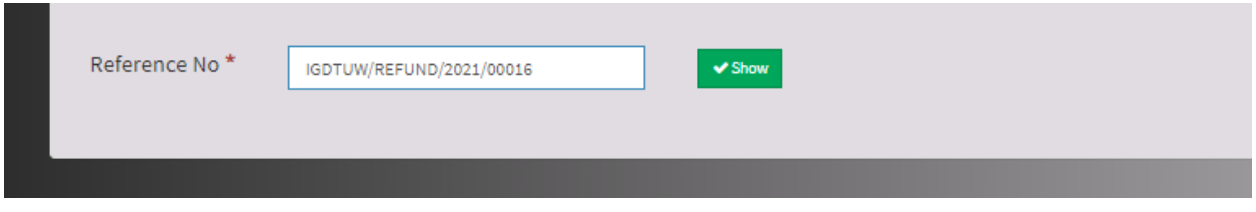

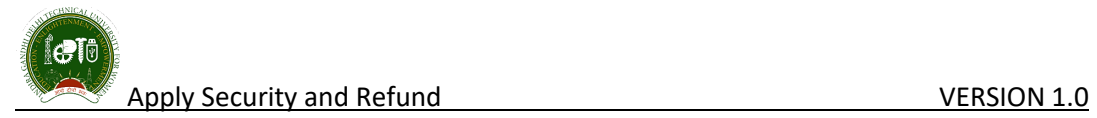

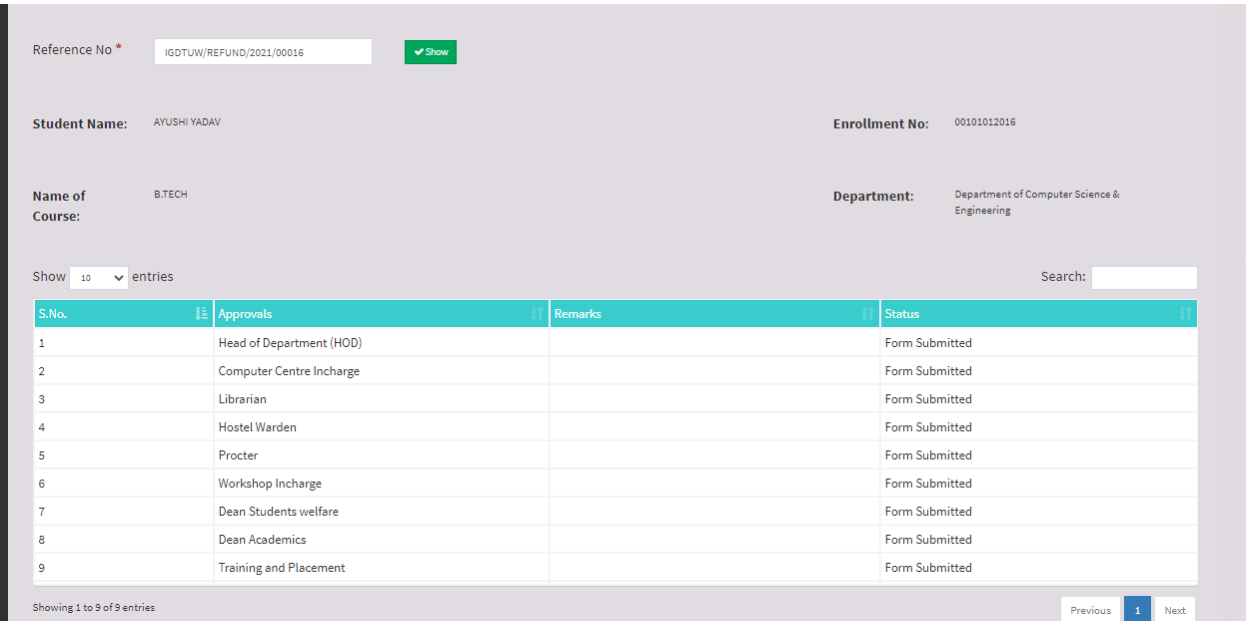

#### **HELP DESK**

**For any Non-Technical issue/ Inquires please contact**academics@igdtuw.ac.in

**For any Technical issue please contact** noreply.igdtuw@gmail.com

\*\*\*\*\*\*\*\*\*\*END OF DOCUMENT\*\*\*\*\*\*\*\*\*\*